# IBM DB2

Integration Guide

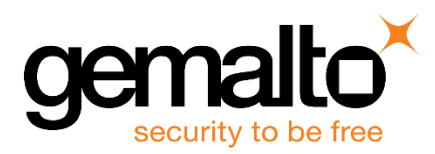

All information herein is either public information or is the property of and owned solely by Gemalto and/or its subsidiaries who shall have and keep the sole right to file patent applications or any other kind of intellectual property protection in connection with such information.

Nothing herein shall be construed as implying or granting to you any rights, by license, grant or otherwise, under any intellectual and/or industrial property rights of or concerning any of Gemalto's information.

This document can be used for informational, non-commercial, internal and personal use only provided that:

- The copyright notice below, the confidentiality and proprietary legend and this full warning notice appear in all copies.
- This document shall not be posted on any publicly accessible network computer or broadcast in any media and no modification of any part of this document shall be made.

Use for any other purpose is expressly prohibited and may result in severe civil and criminal liabilities.

The information contained in this document is provided "AS IS" without any warranty of any kind. Unless otherwise expressly agreed in writing, Gemalto makes no warranty as to the value or accuracy of information contained herein.

The document could include technical inaccuracies or typographical errors. Changes are periodically added to the information herein. Furthermore, Gemalto reserves the right to make any change or improvement in the specifications data, information, and the like described herein, at any time.

Gemalto hereby disclaims all warranties and conditions with regard to the information contained herein, including all implied warranties of merchantability, fitness for a particular purpose, title and non-infringement. In no event shall Gemalto be liable, whether in contract, tort or otherwise, for any indirect, special or consequential damages or any damages whatsoever including but not limited to damages resulting from loss of use, data, profits, revenues, or customers, arising out of or in connection with the use or performance of information contained in this document.

Gemalto does not and shall not warrant that this product will be resistant to all possible attacks and shall not incur, and disclaims, any liability in this respect. Even if each product is compliant with current security standards in force on the date of their design, security mechanisms' resistance necessarily evolves according to the state of the art in security and notably under the emergence of new attacks. Under no circumstances, shall Gemalto be held liable for any third party actions and in particular in case of any successful attack against systems or equipment incorporating Gemalto products. Gemalto disclaims any liability with respect to security for direct, indirect, incidental or consequential damages that result from any use of its products. It is further stressed that independent testing and verification by the person using the product is particularly encouraged, especially in any application in which defective, incorrect or insecure functioning could result in damage to persons or property, denial of service or loss of privacy.

© 2018 Gemalto. All rights reserved. Gemalto and the Gemalto logo are trademarks and service marks of Gemalto and/or its subsidiaries and are registered in certain countries. All other trademarks and service marks, whether registered or not in specific countries, are the property of their respective owners.

**Document Part Number:** 007-013741-001, Rev. B **Release Date:** November 2018

## **Contents**

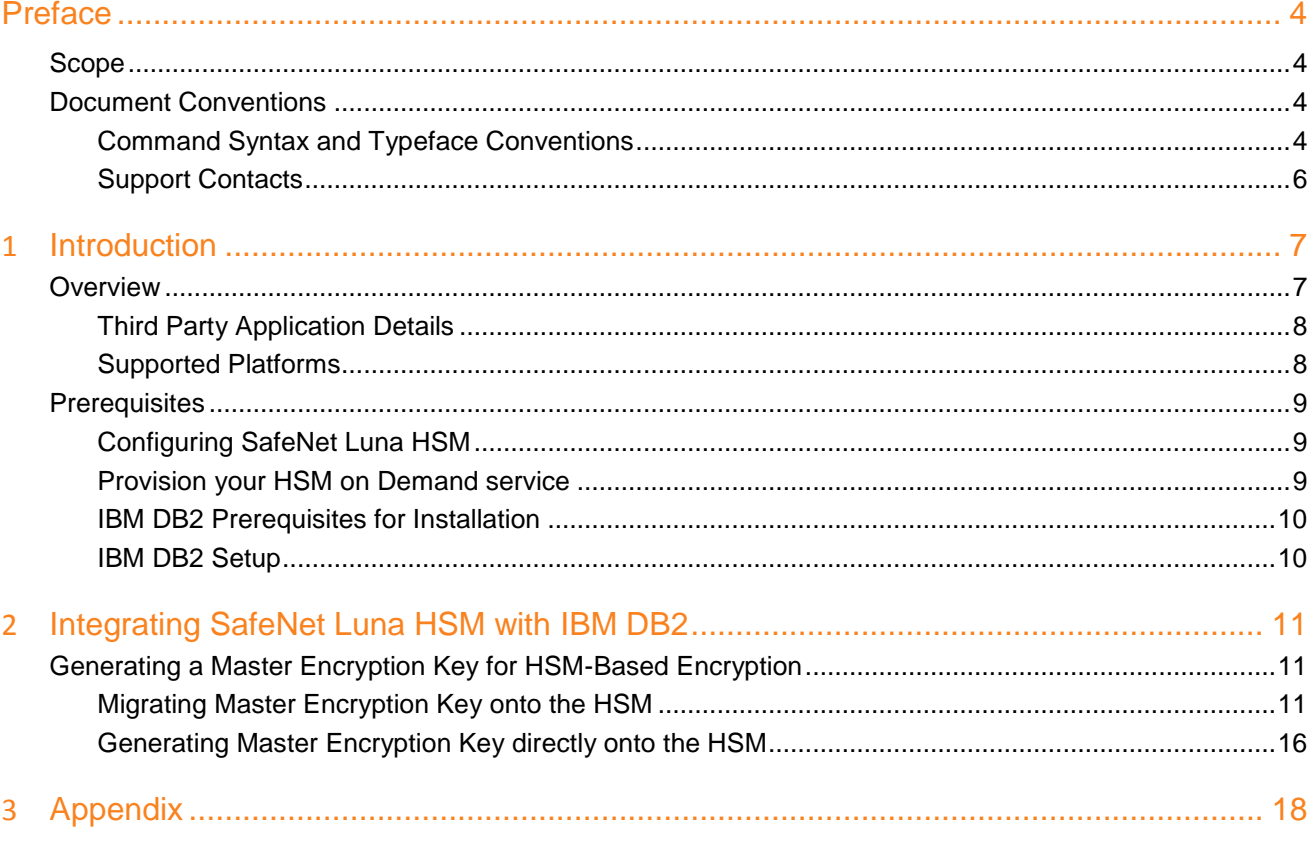

## **Preface**

## <span id="page-3-1"></span><span id="page-3-0"></span>**Scope**

This document outlines the steps to integrate IBM DB2 with SafeNet Luna HSM. SafeNet Luna HSM is used to secure the Master Encryption Key for IBM DB2.

## <span id="page-3-2"></span>**Document Conventions**

This section provides information on the conventions used in this template.

#### **Notes**

Notes are used to alert you to important or helpful information. These elements use the following format:

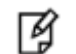

**NOTE:** Take note. Contains important or helpful information.

#### **Cautions**

Cautions are used to alert you to important information that may help prevent unexpected results or data loss. These elements use the following format:

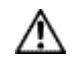

**CAUTION:** Exercise caution. Caution alerts contain important information that may help prevent unexpected results or data loss.

#### **Warnings**

Warnings are used to alert you to the potential for catastrophic data loss or personal injury. These elements use the following format:

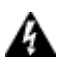

**WARNING:** Be extremely careful and obey all safety and security measures. In this situation you might do something that could result in catastrophic data loss or personal injury*.*

#### <span id="page-3-3"></span>**Command Syntax and Typeface Conventions**

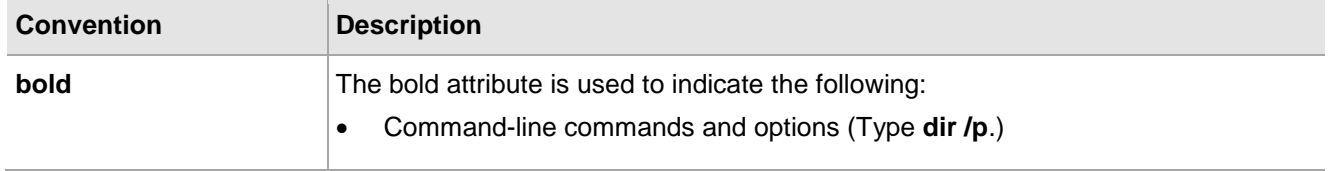

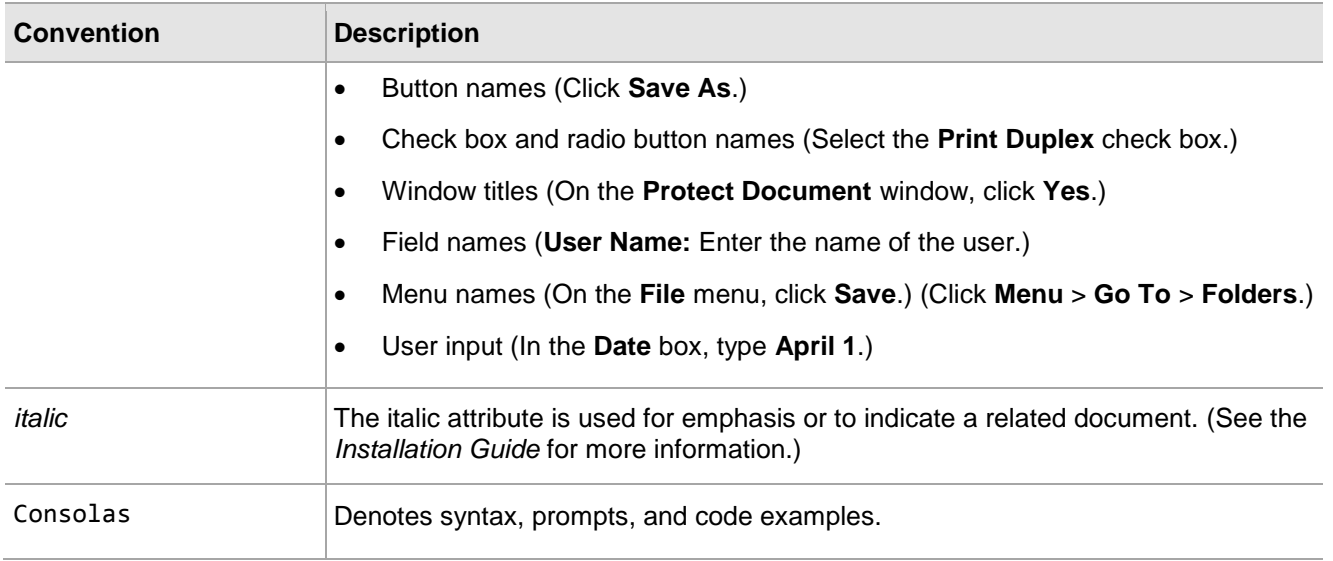

### <span id="page-5-0"></span>**Support Contacts**

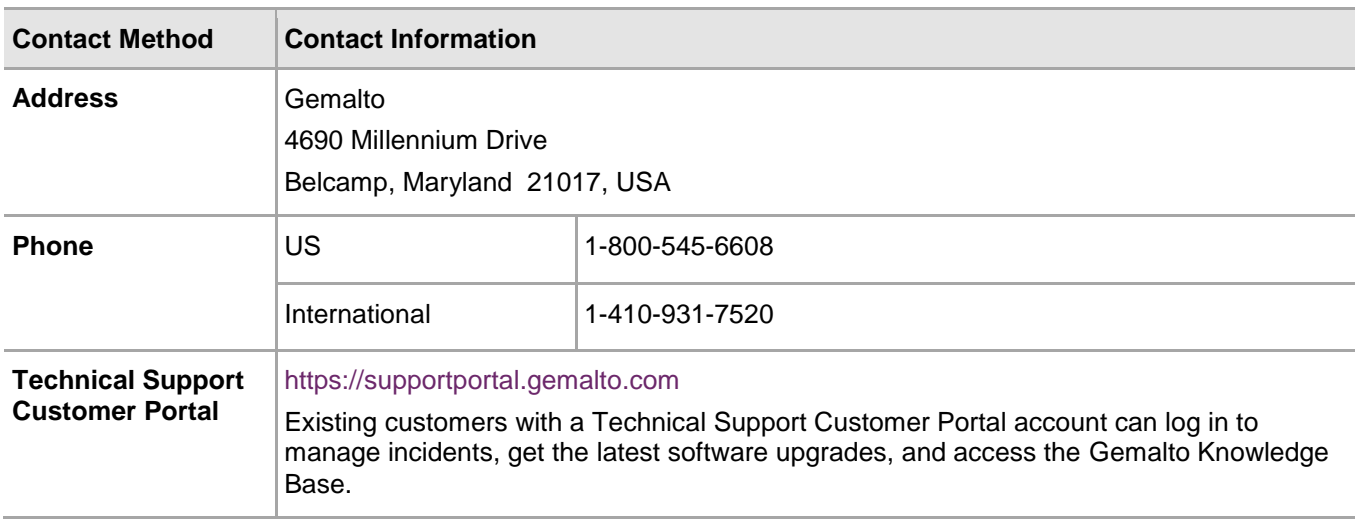

# **1 Introduction**

### <span id="page-6-1"></span><span id="page-6-0"></span>**Overview**

This document is intended to guide security administrators through the steps for the IBM DB2 Integration with SafeNet Luna HSM, and also covers the necessary information to install, configure and integrate IBM DB2 with SafeNet Luna HSM.

IBM DB2 is the database of choice for enterprise-wide solutions Optimized to deliver industry-leading performance while lowering costs, IBM DB2 offers extreme performance, flexibility, scalability and reliability for any size organization.

One can encrypt the databases and backup images using DB2 native encryption. Native encryption provides transparent and secure key management and requires no changes to your hardware, software, applications, or schemas.

Master keys are stored in a file or database called a keystore. A user can use one of the following keystores:

- A local keystore that is located on the same system as the DB2 server.
- A centralized keystore that is located on a system other than the DB2 server.
- A PKCS #11 keystore that is located on a system other than the DB2 server.

The primary benefit of a PKCS #11 keystore is the protection it provides to encryption keys. This protection is accomplished by imposing a restriction that keys never leave the secure environment of the keystore. Data on disk is encrypted with a data encryption key (DEK) that is stored with the database. The DEK, in turn, is encrypted by a master key (MK), which is stored externally to the database. The DEK is sent to the PKCS #11 keystore, where it is decrypted by the MK. The only exception to this principle of keys not leaving the keystore is when migrating keys from a local keystore file to a PKCS #11 keystore. In such cases, these keys are marked as external. However, an immediate key rotation following migration will start to make use of internally defined keys.

- Using a centralized keystore or a PKCS #11 keystore is useful when you have multiple databases and you do not want to maintain individual keystores.
- A password is required to access the keystore. You can optionally store (or stash) the keystore password, in obfuscated form, in a stash file. Stashing the password makes it possible for the database manager to access the keystore (when the database manager starts, for example) without someone having to manually enter the keystore password.
- For use with native encryption, a local keystore must be compliant with the public-key cryptography standard 12 (PKCS#12).
- A DB2 instance can be configured to use only one keystore for native encryption at a time.

The following are the benefits of using SafeNet HSMs to secure the IBM DB2 key:

- Secure generation, storage and protection of the Identity signing private key on FIPS 140-2 level 3 validated hardware.
- Full life cycle management of the keys.
- HSM audit trail.
- Take advantage of cloud services with confidence.
- Significant performance improvements by off-loading cryptographic operations from application servers.

#### <span id="page-7-0"></span>**Third Party Application Details**

This integration guide uses the following third party application details.

IBM DB2

#### <span id="page-7-1"></span>**Supported Platforms**

Below is the list of the platforms tested with the following HSMs:

**SafeNet Luna HSM:** SafeNet Luna HSM appliances are purposefully designed to provide a balance of security, high performance, and usability that makes them an ideal choice for enterprise, financial, and government organizations. SafeNet Luna HSMs physically and logically secure cryptographic keys and accelerate cryptographic processing.

The SafeNet Luna HSM on premise offerings include the SafeNet Luna Network HSM, SafeNet PCIe HSM, and SafeNet Luna USB HSMs. SafeNet Luna HSMs are also available for access as an offering from cloud service providers such as IBM cloud HSM and AWS cloud HSM classic.

This integration is supported with SafeNet Luna HSM on the following operating systems:

- RHEL
- **CentOS**
- AIX

**SafeNet DPOD:** SafeNet Data Protection on Demand (DPoD) is a cloud-based platform that provides ondemand HSM and Key Management services through a simple graphical user interface. With DPOD, security is simple, cost effective, and easy to manage because there is no hardware to buy, deploy, and maintain. As an Application Owner, you click and deploy services, generate usage reports and maintain the required services.

This integration is supported with SafeNet DPOD on the following operating systems:

- RHEL
- **CentOS**
- AIX

### <span id="page-8-0"></span>**Prerequisites**

Before you proceed with the integration, ensure that you complete Configuring the SafeNet Luna Network HSM or Provision your HSM on Demand service as per the integration requirement.

#### <span id="page-8-1"></span>**Configuring SafeNet Luna HSM**

Before you get started ensure the following:

- 1. Ensure the HSM is setup, initialized, provisioned and ready for deployment. Refer to the HSM product documentation for help.
- 2. Create a partition on the HSM that will be later used by IBM DB2.
- 3. If using a SafeNet Luna Network HSM, register a client for the system and assign the client to the partition to create an NTLS connection. Initialize Crypto Officer and Crypto User roles for the registered partition. Ensure that the partition is successfully registered and configured. The command to see the registered partition is:

<Path to lunacm utility>lunacm

LunaCM v7.1.0-379. Copyright (c) 2006-2017 SafeNet.

Available HSMs:

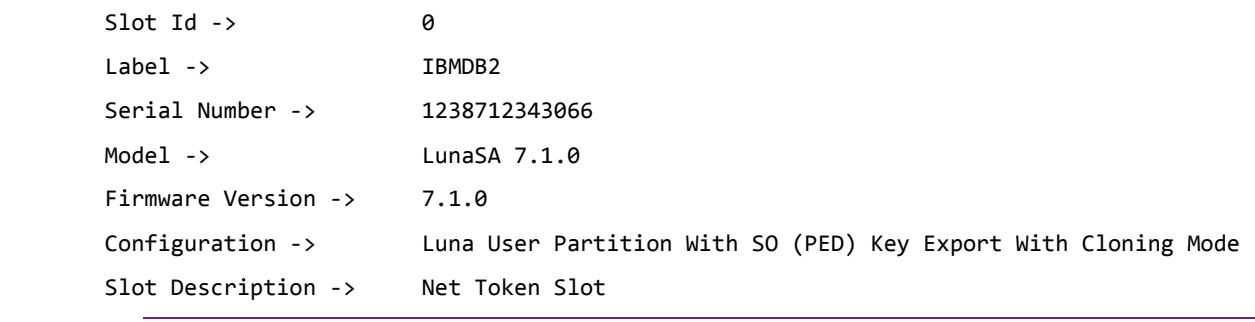

冏

**NOTE:** Follow the SafeNet Network Luna HSM documentation for detailed steps for creating NTLS connection, initializing the partitions and initializing the necessary user roles.

#### <span id="page-8-2"></span>**Provision your HSM on Demand service**

This service provides your client machine with access to an HSM Application Partition for storing cryptographic objects used by your applications. Application partitions can be assigned to a single client, or multiple clients can be assigned to, and share, a single application partition.

You need to provision your application partition, starting by initializing the following roles:

- **Security Officer (SO)**  responsible for setting the partition policies and for creating the Crypto Officer.
- **Crypto Officer (CO)** responsible for creating, modifying and deleting crypto objects within the partition. The CO can use the crypto objects and create an optional, limited-capability role called Crypto User that can use the crypto objects but cannot modify them.
- **Crypto User (CU)** optional role that can use crypto objects while performing cryptographic operations.

## 冏

**NOTE:** Refer the "SafeNet Data Protection on Demand Application Owner Quick Start Guide" for configuring the HSM on Demand service and create a service client.

The HSM service client package is a zip file that contains system information needed to connect your client machine to an existing HSM on Demand service.

#### **Constraints on HSM on Demand Services**

Please consider the following if integrating an HSMoD service with Microsoft Active Directory Certificate Services.

#### **HSM on Demand Service in FIPS mode**

HSMoD services operate in a FIPS and non-FIPS mode. If your organization requires non-FIPS algorithms for your operations, ensure you enable the **Allow non-FIPS approved algorithms** check box when configuring your HSM on Demand service. The FIPS mode is enabled by default.

Refer to the "Mechanism List" in the SDK Reference Guide for more information about available FIPS and non-FIPS algorithms.

#### **Verify HSM on Demand <slot> value**

LunaCM commands work on the current slot. If there is only one slot, then it is always the current slot. If you are completing an integration using HSMoD services, you need to verify which slot on the HSMoD service you send the commands to. If there is more than one slot, then use the **slot set** command to direct a command to a specified slot. You can use slot list to determine which slot numbers are in use by which HSMoD service.

#### <span id="page-9-0"></span>**IBM DB2 Prerequisites for Installation**

Before installing data server products on Linux operating systems, ensure that the system chosen meets the necessary operating system, hardware, software, and communications requirements.

For the installation requirements for data server products, see [Appendix.](#page-17-0)

#### <span id="page-9-1"></span>**IBM DB2 Setup**

IBM DB2 must be installed on the target machine to carry on with the integration process. For a detailed installation procedure of IBM DB2 refer to the IBM DB2 Documentation, reference of the same is provided in [Appendix.](#page-17-0)

## <span id="page-10-0"></span>**2 Integrating SafeNet Luna HSM with IBM DB2**

### <span id="page-10-1"></span>**Generating a Master Encryption Key for HSM-Based Encryption**

To start using HSM-based encryption, you need to have a master encryption key that will be stored inside the HSM. The master encryption key is used to encrypt or decrypt column/tablespace encryption keys inside the HSM. HSM can be used in the following ways to protect the Master Encryption Key:

- An existing Master Encryption Key can be migrated onto the HSM.
- A Master Encryption Key can be directly generated onto the HSM.

#### <span id="page-10-2"></span>**Migrating Master Encryption Key onto the HSM**

In order to migrate a Master Encryption Key for HSM-Based Encryption, perform the following instructions:

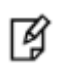

**NOTE:** It is assumed that no software-based wallet is yet created.

#### **Verifying GSKit Installation and Configuration**

To use DB2 native encryption, you must verify that GSKit is installed and configured.

On Linux and UNIX operating systems, the DB2 installer installs GSKit locally. For each instance, the GSKit libraries will be located in sqllib/lib32/gskit or sqllib/lib64/gskit.

Set the environment variable using below command:

```
./home/<db2_instance>/sqllib/db2profile
```
#### **Creating Local keystore**

Log in as the DB2 instance owner, traverse to the gskit directory: /home/<Instance\_owner*>*/sqllib/gskit/bin and then create the local keystore by executing the below gsk8capicmd 64 command.

```
gsk8capicmd_64 -keydb -create -db "/home/<db2_instance>/sqllib/security/my-keystore.p12" -pw 
"Temp1234" -type pkcs12 -stash
```
**NOTE:** Here the instance owner is db2inst2, Temp1234 is the password provided to the local keystore with –stash option with stores the keystore password in a stash file with the same base name as the keystore file but with the file extension ".sth".

The keystore and its stash file are created in the instance directory as follows:

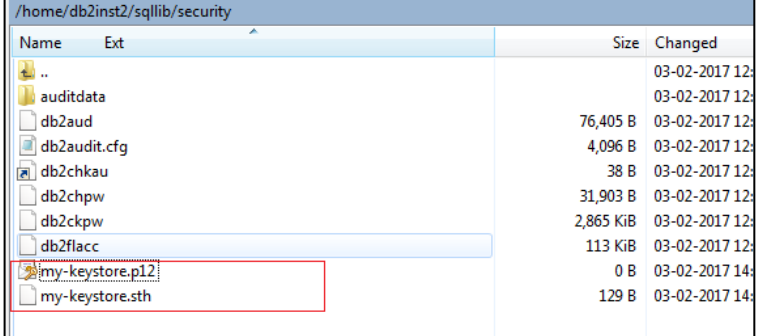

#### **Configuring DB2 Instance to Use a keystore**

To configure a DB2 instance to use a keystore for native encryption, you just need to set two database manager configuration parameters: **keystore\_type** and **keystore\_location**.

For a local keystore, set keystore\_type to "PKCS12", and set keystore\_location to the absolute path and file name of the local keystore file.

db2 update dbm cfg using keystore\_location /home/<db2\_instance>/sqllib/security/my-keystore.p12

db2 update dbm cfg using keystore\_type pkcs12

Restart the database server using db2stop and db2start command.

#### **Creating Encrypted Database**

With DB2 native encryption, when you create a database with the ENCRYPT parameter, by default the database manager creates a new master key for the database and adds that master key to the keystore.

To create an encrypted database with the default settings, specify the ENCRYPT option on the CREATE DATABASE command:

db2 create db myibm encrypt

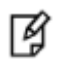

冏

**NOTE:** Here 'myibm' is the name of the encrypted database created.

#### **Verifying a Database Native Encryption**

To verify that your database has been successfully encrypted by DB2 native encryption, ensure that the value of the 'Encrypted database' db configuration parameter value is **YES** in the following command:

db2 get db cfg for myibm

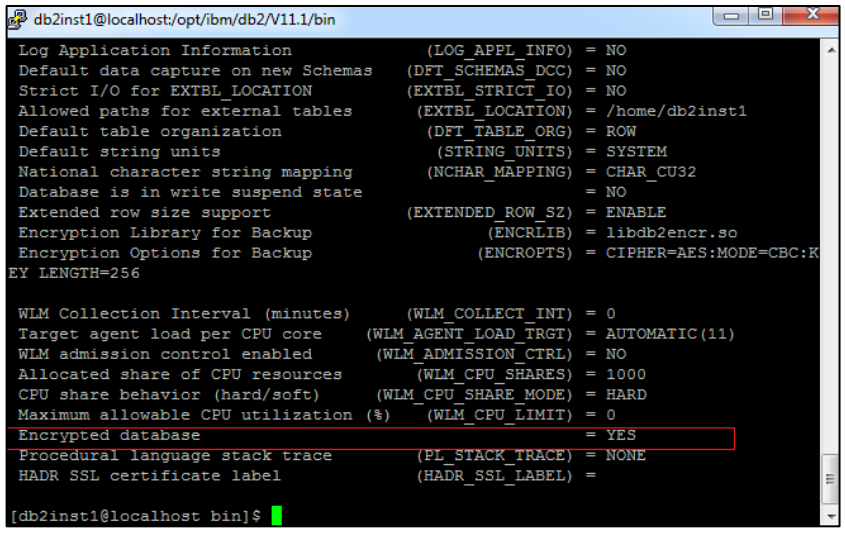

#### **Verifying that the software-based wallet is working fine**

1. Connect to the database:

db2 connect to myibm

2. Type db2 press enter.

```
bash-4.3$ db2
   (c) Copyright IBM Corporation 1993,2007
   Command Line Processor for DB2 Client 11.1.3.3
   You can issue database manager commands and SQL statements from the command
   prompt. For example:
        db2 => connect to sample
        db2 => bind sample.bnd
   For general help, type: ?.
   For command help, type: ? command, where command can be
   the first few keywords of a database manager command. For example:
    ? CATALOG DATABASE for help on the CATALOG DATABASE command
    ? CATALOG for help on all of the CATALOG commands.
   To exit db2 interactive mode, type QUIT at the command prompt. Outside
   interactive mode, all commands must be prefixed with 'db2'.
   To list the current command option settings, type LIST COMMAND OPTIONS.
   For more detailed help, refer to the Online Reference Manual.
   db2 \Rightarrow3. Create a EMPLOYEE SALARY table in the database:
   db2 => CREATE TABLE EMPLOYEE SALARY (DEPTNO CHAR(3) NOT NULL,DEPTNAME VARCHAR(36) NOT NULL,EMPNO
```
CHAR(6) NOT NULL,SALARY DECIMAL(9,2) NOT NULL WITH DEFAULT)

4. Enter some values in the EMPLOYEE\_SALARY table:

db2 => INSERT INTO EMPLOYEE\_SALARY VALUES (001,'IT',001,10000)

db2 => INSERT INTO EMPLOYEE\_SALARY VALUES (001,'IT',002,15000)

5. Display the contents of the EMPLOYEE\_SALARY table with the following command:

db2 => SELECT \* FROM EMPLOYEE\_SALARY

6. Verify access to keystore.

Move or rename the encryption wallet to ensure that it is not available. Connect to the database, it should throw the error.

Rename my-keystore.p12 to my-keystore.p24

db2 => connect to myibm

SQL1728N The command or operation failed because the keystore could not be

accessed. Reason code "2".

Move the encryption wallet back to the keystore location for it to be accessible again.

#### **Migrating from a local keystore to a PKCS #11 keystore**

1. Create a PKCS#11 keystore.

To store master keys in a PKCS #11 keystore with DB2 native encryption, you need to create a configuration file that contains details about the PKCS #11 keystore.

On the DB2 server, create the PKCS #11 keystore configuration file luna.cfg with the following details:

```
VERSION=1
PRODUCT_NAME=Luna
ALLOW KEY INSERT WITHOUT KEYSTORE BACKUP=true
LIBRARY=<LunaClient installation dir>/lib/libCryptoki2_64.so
SLOT LABEL=<Partition label>
NEW_OBJECT_TYPE=PRIVATE
KEYSTORE_STASH=/home/<db2_instance>/sqllib/security/pkcs11_pw.sth
```
Here SLOT\_LABEL identifies the slot in the HSM by a label. The label is a name that is defined by the application, and is assigned during token initialization.

KEYSTORE\_STASH is the absolute path and name of the stash file that holds the PKCS #11 keystore password. The instance uses the stash file to authenticate to the PKCS #11 keystore.

Ensure that the ALLOW\_KEY\_INSERT\_WITHOUT\_KEYSTORE\_BACKUP parameter is set to TRUE in the PKCS #11 keystore configuration file.

2. Create a stash file.

```
db2credman -stash -password <partition password> -to
/home/<db2_instance>/sqllib/security/pkcs11_pw.sth
```
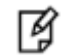

**NOTE**: It should be noted that storing the PKCS#11 keystore password in a stash file is optional. If the user wants to stash the password only then a stash file needs to be created and the path should be specified in 'KEYSTORE\_STASH' in the configuration file.

3. Migrate the master key from the local keystore to the PKCS #11 keystore by issuing the **db2p12top11** command.

```
db2p12top11 -to /home/<db2 instance>/sqllib/security/luna.cfg -pin <partition password>
```
[db2inst2@localhost bin]\$ db2p12top11 -to /home/db2inst2/sqllib/security/luna.cfg -pin temp123# Migrating keys from < (null) > local keystore to PKCS#11 HSM using vendor library </usr/safenet/lunaclient/lib/libcklog2.so> defined in configuration file </home/db2inst2/sqllib/security/luna.cfg>. Migrating key: <DB2 SYSGEN db2inst2 MYIBM 2017-02-03-04.19.30 B9A0AA10> ... Successful. Out of 1 key(s): 1 key(s) inserted successfully, 0 failed. [db2inst2@localhost bin]\$

On executing this command, the master key present on the local keystore should be migrated to the HSM partition which can be verified by 'partition showcontents' command on HSM.

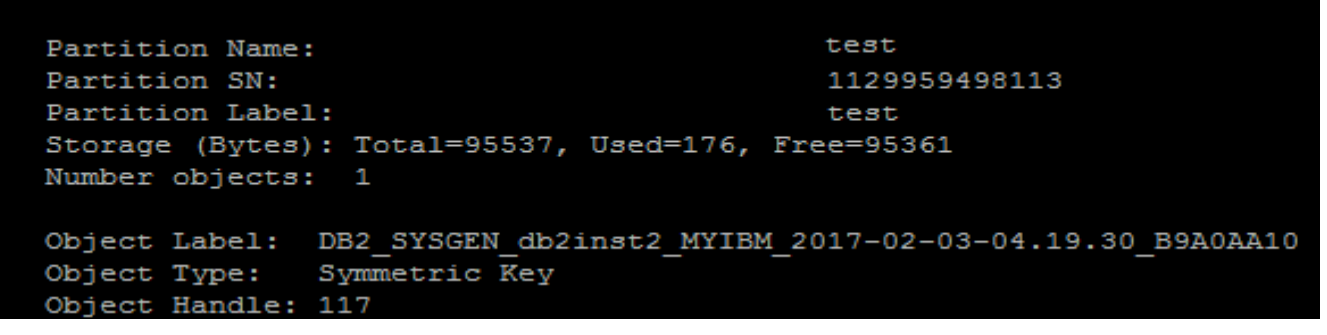

- 4. Set the ALLOW\_KEY\_INSERT\_WITHOUT\_KEYSTORE\_BACKUP parameter to FALSE in the PKCS #11 keystore configuration file (luna.cfg).
- 5. Configure the DB2 instance to use the PKCS #11 keystore.

db2 update dbm cfg using keystore\_location /home/<db2\_instance>/sqllib/security/luna.cfg db2 update dbm cfg using keystore\_type pkcs11

#### **Test if the database can reach the HSM device**

1. Connect to the database.

db2 connect to myibm

2. Display the contents of the EMPLOYEE table with the following command:

db2 => SELECT \* FROM EMPLOYEE\_SALARY

The user should be able to view the encrypted Table.

3. Rename the local keystore wallet to ensure that it is not available and the database is being accessed by the HSM master key. To verify that the database is being accessed by HSM wallet master key, run "db2 get dbm cfg" and the following output should appear:

Keystore type  $(KEYSTORETYPE) = PKCS11$ 

```
Keystore location (KEYSTORE LOCATION)
=/home/<db2_instance>/sqllib/security/luna.cfg
```
- 4. Stop the NTLS service on HSM or break the NTLS connection and restart the database using db2stop and db2start commands.
- 5. Connect to the database should fail with the following error:

db2 => connect to myibm SQL1783N The command or operation failed because an error was encountered accessing the PKCS #11 key manager.

#### <span id="page-15-0"></span>**Generating Master Encryption Key directly onto the HSM**

1. Create a PKCS#11 keystore.

On the DB2 server, create the PKCS #11 keystore configuration file luna.cfg:

```
VERSION=1
PRODUCT_NAME=Luna
ALLOW_KEY_INSERT_WITHOUT_KEYSTORE_BACKUP=true
LIBRARY=<LunaClient_Installation_Dir>/lib/ libCryptoki2_64.so
SLOT_LABEL= <Partition_label>
NEW_OBJECT_TYPE=PRIVATE
KEYSTORE_STASH=/home/<db2_instance>/sqllib/security/pkcs11_pw.sth
```
In the above configuration, SLOT\_LABEL identifies the slot in the HSM by a label. The label is assigned during token initialization.

KEYSTORE\_STASH is the absolute path and name of the stash file that holds the PKCS #11 keystore password. The instance uses the stash file to authenticate to the PKCS #11 keystore.

db2\_instance is the instance owner name for integrating IBM db2 directly with the PKCS #11 keystore.

2. Create a stash file.

```
db2credman -stash -password <partition password> -to /home/<db2
instance>/sqllib/security/pkcs11_pw.sth
```
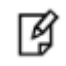

**NOTE**: It should be noted that storing the PKCS#11 keystore password in a stash file is optional. If the user wants to stash the password only then a stash file needs to be created and the path should be specified in 'KEYSTORE\_STASH' in the configuration file.

3. Configure a DB2 instance to use the PKCS #11 keystore.

For a PKCS #11 keystore, set keystore\_type to "PKCS11", and set keystore\_location to the absolute path and PKCS #11 keystore configuration file luna.cfg.

db2 update dbm cfg using keystore\_location /home/<db2\_instance>/sqllib/security/luna.cfg

db2 update dbm cfg using keystore\_type pkcs11

These changes will take effect after the next db2start command. Restart the database server using db2stop and db2start command.

4. Create an encrypted database. To create an encrypted database with the default settings, specify the ENCRYPT option on the CREATE DATABASE command.

db2 create db myencdb encrypt

This command creates a new encrypted database and creates a master key in the HSM partition.

#### **Verify that the HSM wallet is working fine:**

1. Type db2 and press enter.

2. Connect to the database.

db2 connect to myencdb

3. Create a STUDENT MARKS table in the database.

CREATE TABLE STUDENT\_MARKS (CLASS\_NO CHAR(3) NOT NULL,DEPTNAME VARCHAR(36) NOT NULL,STUDNO CHAR(6) NOT NULL,MARKS CHAR(6) NOT NULL WITH DEFAULT)

4. Enter some values in the STUDENT\_MARKS table.

INSERT INTO STUDENT\_MARKS VALUES (10,'SCIENCE',001,95)

INSERT INTO STUDENT\_MARKS VALUES (10,'COMMERCE',002,90)

5. Display the contents of the STUDENT\_MARKS table with the following command:

SELECT \* FROM STUDENT MARKS

6. Stop the NTLS service on HSM or break the NTLS connection and restart the database using db2stop and db2start commands.

Connect to the database should fail with the following error:

db2 => connect to myibm

SQL1783N The command or operation failed because an error was encountered accessing the PKCS #11 key manager.

冈

**NOTE**: To encrypt an already existing unencrypted database, the master key created while creating an encrypted database can be used. To encrypt an already existing database refer step 3 in Appendix.

## **3 Appendix**

- <span id="page-17-0"></span>1. The installation requirements for data server products are listed in: [http://www.ibm.com/support/knowledgecenter/en/SSEPGG\\_11.1.0/com.ibm.db2.luw.qb.server.doc/doc/r000](http://www.ibm.com/support/knowledgecenter/en/SSEPGG_11.1.0/com.ibm.db2.luw.qb.server.doc/doc/r0008865.html) [8865.html](http://www.ibm.com/support/knowledgecenter/en/SSEPGG_11.1.0/com.ibm.db2.luw.qb.server.doc/doc/r0008865.html)
- 2. The installation procedure of IBM DB2 is described in: [https://www.ibm.com/support/knowledgecenter/SSEPGG\\_11.1.0/com.ibm.swg.im.dbclient.install.doc/doc/t0](https://www.ibm.com/support/knowledgecenter/SSEPGG_11.1.0/com.ibm.swg.im.dbclient.install.doc/doc/t0007317.html) [007317.html](https://www.ibm.com/support/knowledgecenter/SSEPGG_11.1.0/com.ibm.swg.im.dbclient.install.doc/doc/t0007317.html)
- 3. Steps to Encrypting an existing unencrypted database:
	- a. Generate a backup image of the database you would like to encrypt:
		- db2 deactivate db diribm
		- db2 backup db diribm to /tmp/
	- b. Drop the original copy of the database you wanted to encrypt:

db2 drop db diribm

c. Restore the backup image into a new encrypted database :

db2 restore database DIRIBM into mynewdb encrypt master key label myMK

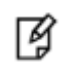

**NOTE:** Here 'myMK' is the label of the master key present on the HSM partition.